## **How to Setup Google Voice**

- **Google Voice requires a personal Gmail account in order to work**
- **Google Voice can NOT be setup using your PPSD GAFE account**
- 1. Log into [https://gmail.com](https://gmail.com/) with your **personal Gmail account**
- 2. Once logged in go to [https://voice.google.com](https://voice.google.com/) click continue

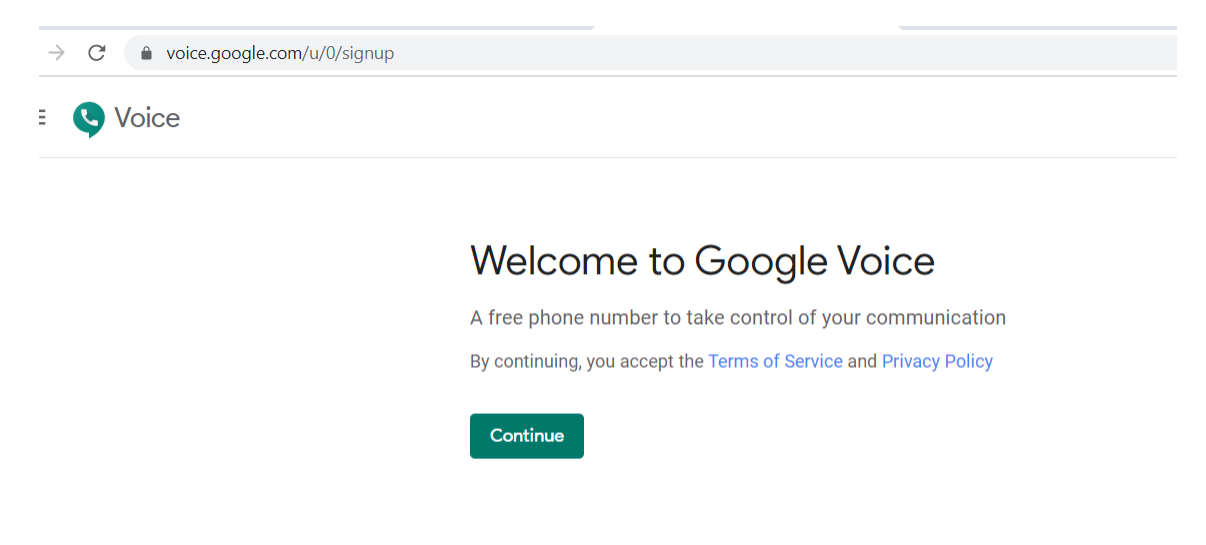

3. Choose a Google Voice number nearby cities and select a phone number

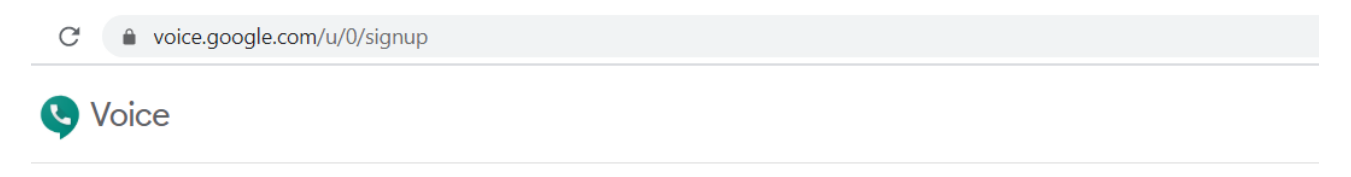

## Choose a Google Voice number

Search for available numbers by city or area code.

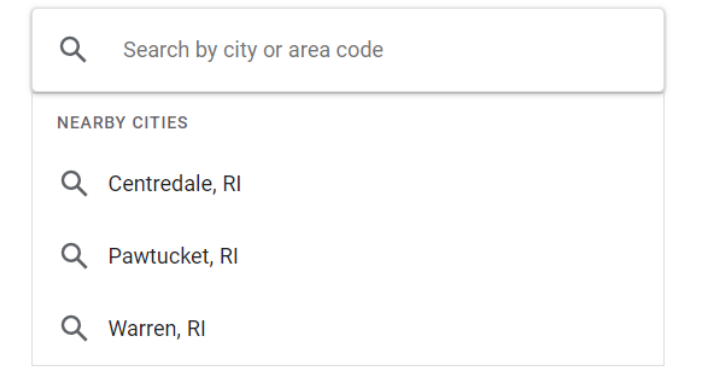

4. Once you have selected a phone number verify the number (Click verify)

![](_page_1_Picture_1.jpeg)

5. Type your phone number google voice will send you a text with a verification code.

![](_page_1_Picture_3.jpeg)

6. Type your verification code and click verify

![](_page_2_Picture_17.jpeg)

7. Once the phone number has been verified click finish

![](_page_2_Picture_18.jpeg)

8. Once you have verified the phone number you should all set to call the Google voice number

![](_page_3_Picture_1.jpeg)

![](_page_3_Picture_2.jpeg)

![](_page_3_Picture_3.jpeg)